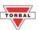

## **Chapter 21: Maintaining the Database (DRX-4C Only)**

The database can be maintained by erasing a single memory location or the entire memory bank of stored NDC codes and average piece weights. To erase entries follow the steps below:

## 21. 1 Delete All

1. Press the menu key and select Count (Lollot) by pressing the T key.

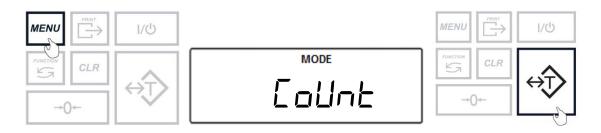

2. Select dRLA\_b by pressing the T key.

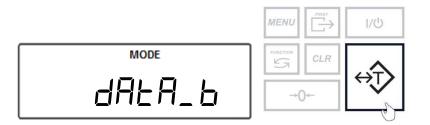

3. Select delete all (dEL FLL) by pressing the T key.

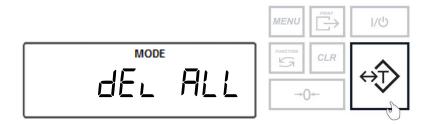

4. Select yes (9E5) by pressing the T key to continue with erasing all entries in the database.

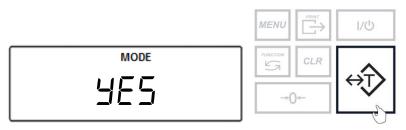

5. Done  $(d \cap E)$  will be displayed to confirm the entire memory bank has been erased.

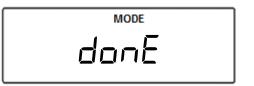

## **21.2 Delete Single Entry**

1. Press the menu key and select Count (Lount) by pressing the T key.

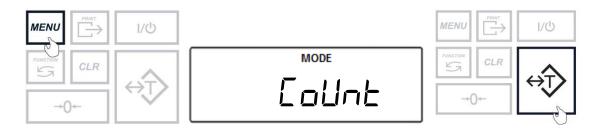

2. Select dALA\_b by pressing the T key.

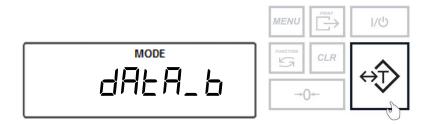

3. Select delete one  $(dEL \ \Box nE)$  by pressing the T key.

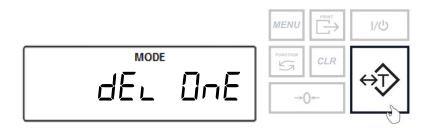

4. The display will read Scan (5cAn) indicating to scan the NDC code that will be erased. At any time scan the NDC code.

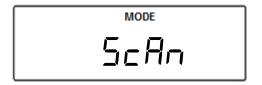

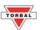

After scanning the code, the scale will display Found (Foldod) if this is an NDC code previously entered.
Select yes (4E5) by pressing the T key to proceed with deleting the NDC code.

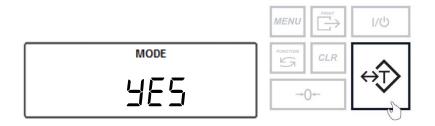

6. The scale will delete the selected NDC code and will display done (don E) to confirm.

MODE donE